## **Table of Contents**

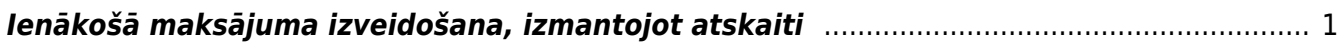

Ieskaitīšanas prognozē var redzēt apstiprināto neapmaksāto izejošo rēķinu sarakstu. Izmantojot šo atskaiti, var arī norādīt, kuri rēķini jāiekļauj ienākošajā maksājumā un pēc tam izveidot ienākošo maksājumu.

## <span id="page-2-0"></span>**Ienākošā maksājuma izveidošana, izmantojot atskaiti**

Lai atskaitē "Ieskaitīšanas prognoze" izveidotu ienākošo maksājumu par neapmaksātajiem izejošajiem rēķiniem:

1) Jāatver atskaite Ieskaitīšanas prognoze. Tā atrodas kolonnā PĀRDOŠANA.

2) Atskaites filtrā var norādīt, kādiem kritērijiem atbilstoši rēķini jāparāda atskaitē, kurā pēc tam tiks atzīmēti rēķini, kuri jāiekļauj ienākošajā maksājumā. Piemēram, var norādīt klientu, klientu klasi, objektu vai objektus.

Ja rēķini nav jāatlasa pēc konkrētiem kritērijiem, tad atskaites filtra lauciņi nav jāaizpilda.

3) Kad nepieciešamā informācija ir norādīta, jānospiež poga ATSKAITE. Tad tiks parādīts saraksts ar neapmaksātajiem izejošajiem rēķiniem.

## ×

Sarakstā būs redzama informācija par neapmaksātajiem rēķiniem, piemēram, to numuri, apmaksas termini, kolonnā Summa būs redzama katra rēķina neapmaksātā summa.

4) Ir jāieliek ķeksīši pie rēķiniem, kuri jāiekļauj ienākošajā maksājumā, un jāpārbauda, vai kolonnā Summa ir norādīta summa, kuru nepieciešams iekļaut maksājumā. Ja nepieciešams, šo summu var mainīt, norādītās summas vietā ierakstot citu summu.

 $\pmb{\times}$ 

5) Pēc tam jānospiež poga VEIDOT MAKSĀJUMU.

6) Tad tiks izveidots nesaglabāts ienākošais maksājums.

7) Ienākošā maksājuma lauciņā Numurs jānorāda intervāls, kurš noteiks ienākošā maksājuma numuru. Noteikti jānorāda arī maksājuma veids.

8) Lai saglabātu ienākošo maksājumu, tajā jānospiež poga Saglabāt vai arī taustiņš F9. Lai apstiprinātu (iegrāmatotu) maksājuma uzdevumu, tajā jānospiež taustiņš F12 vai arī poga Apstiprināt un pēc tam – poga Saglabāt.

From: <https://wiki.directo.ee/> - **Directo Help**

Permanent link: **[https://wiki.directo.ee/lv/mr\\_aru\\_laek\\_ennustus?rev=1555330837](https://wiki.directo.ee/lv/mr_aru_laek_ennustus?rev=1555330837)**

Last update: **2019/04/15 15:20**